**JOLOGIAS DE LAINFORMACION**<br>COMUNICACION Horacio A. Parbalace d

## **10 MS WORD Numeración y viñetas**

- 
- 1. Inicie Word.<br>2. Teclee el sig 2. Teclee el siguiente texto, seleccionando en la barra de formatos, Fuente: arial, Tamaño: 10, Alineación: izquierda. **¡No introduzca ningun otro tipo de formato!:**

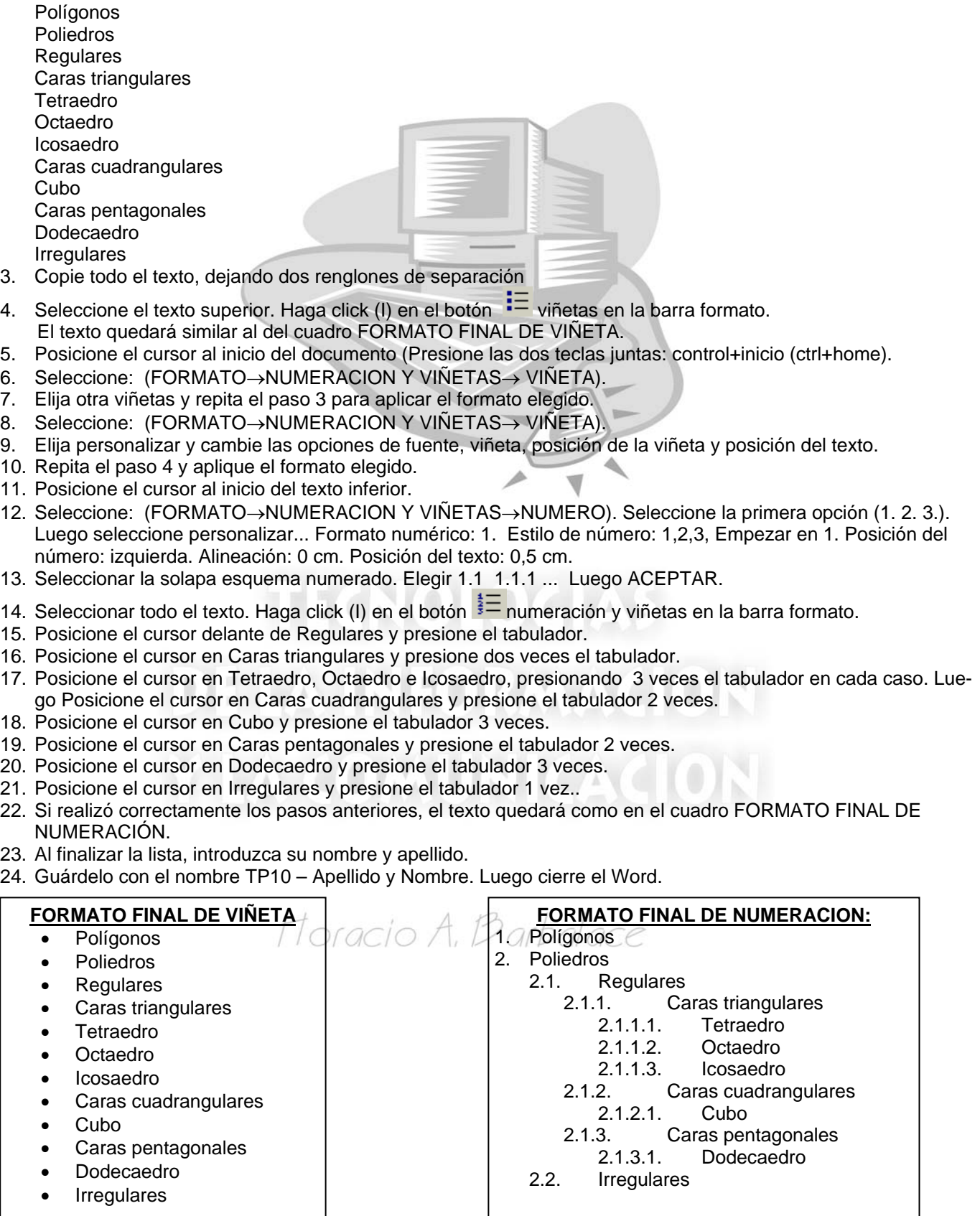

**Página 1 de 1**